#### Reviewer Guide

## **Accept/Decline Invitations**

#### Responding to reviewer invitations before you have a Scholastica account

Reviewers will receive invitations via email and, if they're already using Scholastica, on their Dashboard.

If you're being invited to review a 4-H curriculum on Scholastica and have never used the site before, there are two important things to note:

- Scholastica does not automatically provide you with a username and password in your invitation to review
- 2. PLEASE NOTE THE EMAIL ADDRESS THAT WAS USED TO INVITE YOU that is the email address that you'll use to sign into your Scholastica account if you accept the invitation and claim your account.

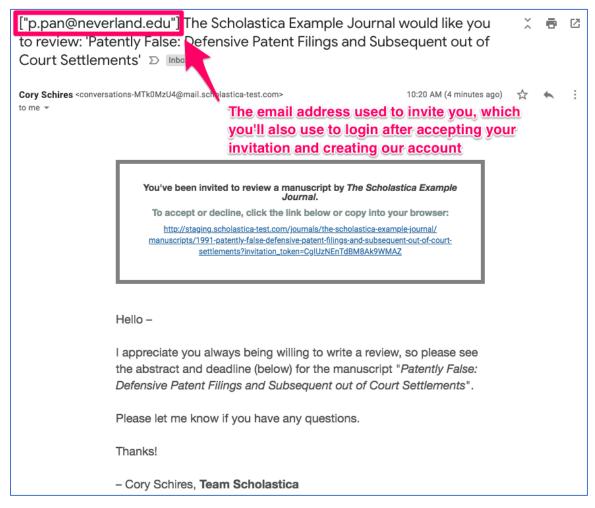

Email invitation highlighting the email address used

You'll then click "Accept/Decline invitation" in your email to be taken to the following page:

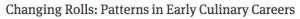

Submitted on 02/01/2013

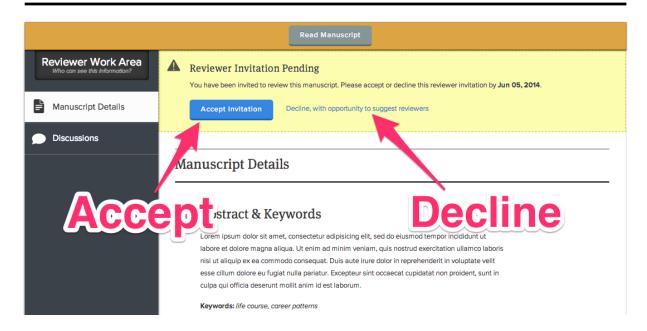

If you decline the invitation, you'll be given the chance to suggest other reviewers for the manuscript.

If you accept the invitation, you'll just need to create a password and enter a few details like your name, institution, and specialties in order to claim your account and log into Scholastica for the first time.

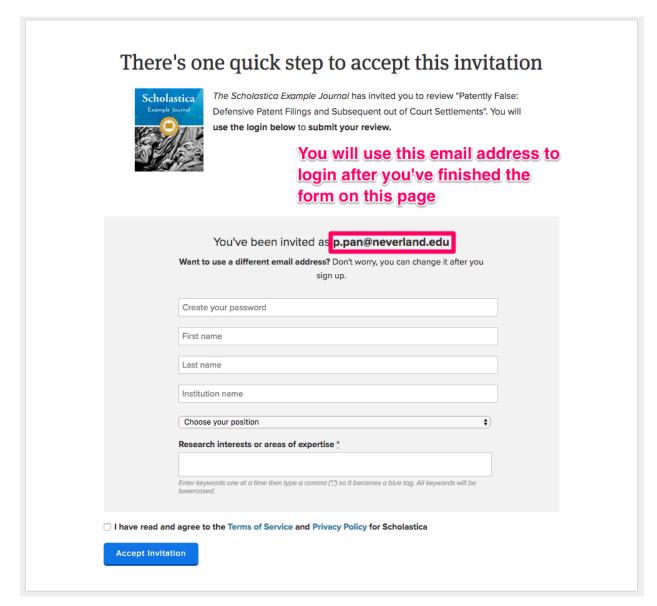

Congratulations! You'll now be able to login to Scholastica at any time using the email address on the screen (the one that was used to invite you) and the password you just chose.

#### NOTE

Please do NOT create more than one account — when you make a second account using a different email address than the one used to invite you, you will not be able to access the manuscript to which you were invited to review.

If you need to update your email address or personal details you can do so by logging in, mousing over your name at the top right of the page and selecting "My Account" to update your email address or password and "My Profile" to update personal details like your institutional affiliation.

## Accepting or declining reviewer invitations when you already have a Scholastica account

You will be notified about your reviewer invitation in two ways:

- 1. Via an email notification to the email address you use to sign into Scholastica
- 2. Via a notification on your Dashboard

When viewing an invitation to review a curriculum manuscript, you'll see the curriculum manuscript's abstract and keywords.

- To accept, click "Accept Invitation"
- To decline, click "Decline with opportunity to suggest reviewers"
  - If you know of reviewers more suited to review this manuscript, you'll be prompted to enter their names and/or email addresses after you've clicked "Decline"

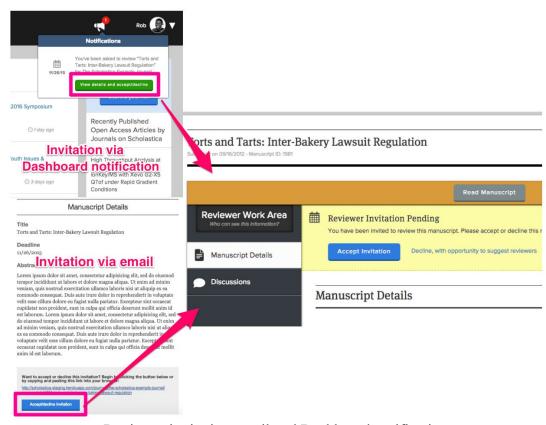

Reviewer invitation email and Dashboard notification

#### Reviewing

Read and review manuscripts right on Scholastica or download the PDF and read it wherever you like.

#### Reading the manuscript

Scholastica provides a simple, distraction-free environment for reading manuscripts.

- From your Dashboard, click My Reviews.
  - Manuscripts you've agreed to review are listed on this page. If you don't see a manuscript you're looking for,
     check your Dashboard for the invitation and be sure you've accepted it.
  - Click the manuscript you want to read.
- In the Reviewer Work Area, click Read manuscript.

Read the manuscript on this page, or click the PDF icon to download it to your computer. You can also view

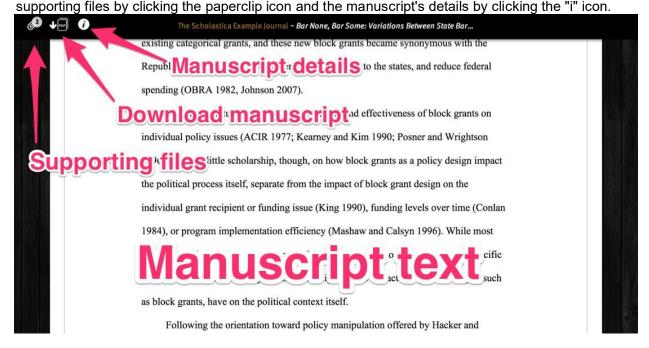

Reading a manuscript

### Writing a review/Completing the Peer Review Form

Once you've read the manuscript it's on to the last step -- filling out the review form to share your feedback with the editors!

- In the Reviewer Work Area, click Write Review.
  - Overview questions are required and will only be visible to editors.

- There are several additional questions which are open text response. These question responses will be visible to authors; however they will not see the names of the reviewers.
- o When you have filled out every field on the review form, click create Review to submit your review to the
  journal
  - Please note: Once submitted, the review cannot be edited. If you have any clarifying points you'd like to share with the editors after you've submitted your review you can do so via <u>Discussions</u>.

| Preview Review Form                                                                                                    |
|----------------------------------------------------------------------------------------------------|
|                                                                                                    |
| Overview questions                                                                                                    |
| Overview questions are required for all reviews submitted on Scholastica.                                                                        |
| All responses are visible only to editors and will not be shown to the author.  Overall Rating *                                                 |
| Overall Raung                                                                                                    |
| O 2 ****                                                                                                    |
| ○ 3 ★★★★                                                                                                    |
| ○ 4 ★★★★★                                                                                                    |
| ○ 5 ★★★★                                                                                                    |
| For this manuscript, I recommend: *                                                                                                    |
| Accept     Revise and resubmit     Reject                                                                                                    |
| Comments for the editor *                                                                                                    |
| $\mathbf{B} \mid \mathbf{I} \mid \mathscr{C}$                                                                                                    |
|                                                                                                    |
|                                                                                                    |
|                                                                                                    |
|                                                                                                    |
|                                                                                                    |
|                                                                                                    |
| Please give feedback intended to help the editor make a publication decision                                                                     |
| глемое дите песимиль инсимен и пер иле санал инме и рамкавали исключи                                                                            |
| Open response questions                                                                                                    |
|                                                                                                    |
| Checklist of implementation guidance.                                                                                                    |
| ☐ Length of Time<br>☐ Materials Needed (if any)                                                                                                  |
| □ Safety Precautions Identified (if needed) □ Purpose Statement Provided                                                                         |
| □ National Educational Standard Identified (or linked to)                                                                                        |
| If the checklist of items are appropriately included/provided in the curriculum                                                                  |
| please comment with "PASS." If they are not included please comment with<br>"FAIL." PLEASE PROVIDE SPECIFIC COMMENTS beyond "Pass" or "Fail" for |
| items that need to be corrected                                                                                                    |
|                                                                                                    |
|                                                                                                    |
|                                                                                                    |
|                                                                                                    |
|                                                                                                    |
|                                                                                                    |
|                                                                                                    |
|                                                                                                    |

#### Tips on writing helpful peer review comments

#### DO:

- List positive aspects of the paper before getting into the improvements that could be made
- Use the journal-provided reviewer form to guide the feedback you give
- Avoid working on more than one peer review per day if possible to avoid decision fatigue

#### DON'T:

- Give vague feedback without any context like "this is unclear"
- Be afraid to ask for support or recommend that editors follow up with another reviewer if areas of the paper are outside your range of expertise

# Contact the Journal (National 4-H Curriculum Review Manager) Discussions

Reviewers can discuss a particular manuscript with the manuscript's editors using Discussions. Read <u>How do</u> <u>discussions work?</u> for details.

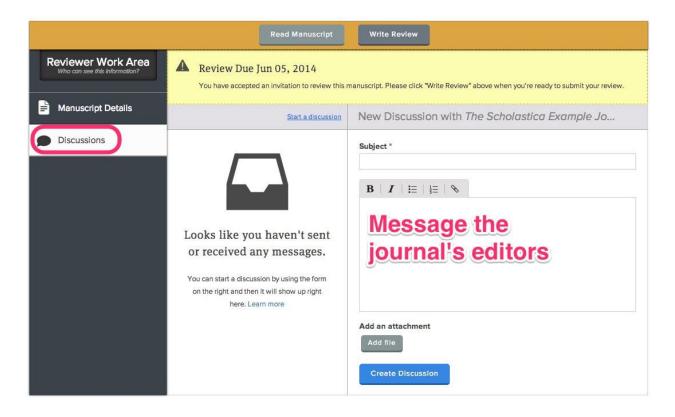

#### Email the journal

- Journals can be contacted via email on their profile pages.
- You can search or browse journals on the <u>browse</u> page.
- Click send message to journal; an email message to the journal's primary contact will be opened.

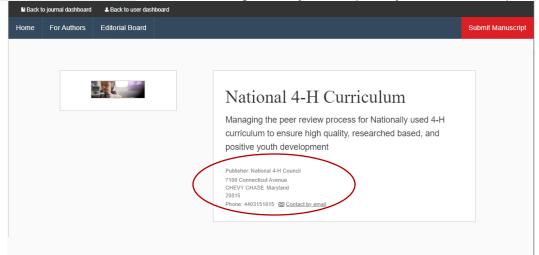

## **Contacting Scholastica**

If you have any questions about anything to do with Scholastica (trouble logging in, accepting the invitation to review, etc.) please feel free to reach out! Our <u>Contact Form can be found here</u>.

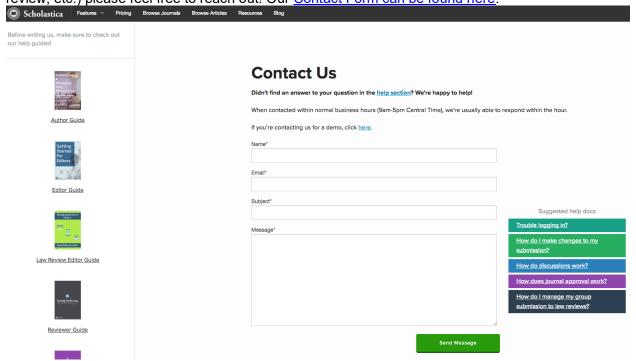